# Linux RedHat Certified Engineer (RHCE - EX294)

# Manage Variables, Facts and Additional Features

## Tags

- Tags are the reference or aliases to a task
- Instead of running an entire Ansible playbook, use tags to target a specific tasks you need to run

```
# vim httpbytags.yml
  - name: Setup Apache server
    hosts: localhost
    tasks:
    - name: Install httpd
      yum:
       name: httpd
       state: present
      tags: i-httpd
    - name: Start httpd
      service:
       name: httpd
       state: started
      tags: s-httpd
# anisble-playbook httpbytags.yml -t i-httpd
# anisble-playbook httpbytags.yml -t s-httpd -
```

```
    To list all tags in a playbook
    # anisble-playbook httpbytags.yml --list-tags
```

- To run a task using tag
   # anisble-playbook httpbytags.yml -t i-httpd
- To skip a task using tag
   # anisble-playbook httpbytags.yml --skip-tags i-httpd
- Wait a second...
  - We can use "tasks option" to start a playbook at a specific task

    # anisble-playbook yamlfile.yml --start-at-task 'Task name'

    # anisble-playbook http.yml --start-at-task 'Intall httpd'

### Variables

• Variables are like containers that hold the defined value which can be used repetitively

## IMPORTANT Things to Remember about Variables!

- Name can include letters, numbers and underscore
- Name should always start with a letter
- Cannot have a spaces, dots (.) or hypen (-) in variable name
- Variables can be defined inside of inventory files as well

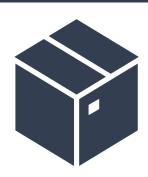

### Variables

#### Example

```
- name: Install some package
                                                    - name: Package installation
 hosts: all
                                                     hosts: all
 vars:
                                                     vars:
  sespackage: sesquipedalianism
                                                      pack: httpd
 tasks:
                                                     tasks:
  - name: Package install
                                                      - name: Install package
   yum:
                                                        yum:
    name: "{{ sespackage }}"
                                                         name: "{{ pack }}"
     state: present
                                                         state: present
 - name: Start service
                                                      - name: Start service
    service:
                                                        service:
    name: "{{ sespackage }}"
                                                        name: "{{ pack }}"
     state: started
                                                         state: started
```

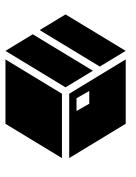

### Variables

#### Examples

```
---
- name: Copy file to remote clients
hosts: all
vars:
    srcfile: /home/iafzal/somefile
tasks:
- name: Copying file
    become: true
    copy:
        src: "{{ srcfile }}"
        dest: /tmp
        owner: iafzal
        group: iafzal
        mode: 0644
```

```
- name: Create a file
 hosts: localhost
 vars:
  file name: kramer
 tasks:
  - name: Create file in /tmp
   file:
    state: touch
    path: /tmp"{{ file name }}".txt
 - name: Print Hello world
  hosts: all
  vars:
     say: Hello World!
  tasks:
  - name: Ansible Variable Basic Usage
       debug:
      msq: "{{ say }}"
```

## Variables in Inventory File

#### Example

```
[webservers]
client1.xyz.com
client2.xyz.com
[abc:vars]
fooserver=foo.abc.example.com
ntpserver=ntp.abc.example.com
proxyserver=proxy.abc.example.com
server1 ansible host=201.0.113.111
server2 ansible host=201.0.113.112
server3 ansible host=201.0.113.113
server4 ansible host=abc.example.com
```

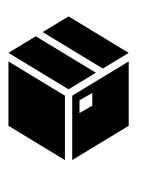

### Ansible Vault

- Ansible can automate tasks for teams such as:
  - Hardware
  - Operating systems
  - Virtualization
  - Database or Storage
  - Applications/Software etc.
- Oftentimes you have to share Ansible code with these groups over the network and anything you share over network has a risk to end up in wrong hands
- It is best practice to use **Ansible vault** feature which will password protect your code

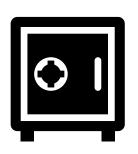

#### Ansible Vault

• yaml file with ansible-vault

```
# ansible-vault create httpbyvault.yml
---
- name: Install httpd package
hosts: localhost

tasks:
- name: Install package
   yum
      name: httpd
      state: present
```

- To get a list of options# ansible-vault --help
- httpbyvault.yml file was created with ansible-vault, what about exiting files???

```
# vim testbyvault.yml
# ansible-vault encrypt testbyvault.yml
```

- # ansible-playbook httpbyvault.yml = ERROR!
- To run a vaulted yml file # ansible-playbook httpbyvault.yml --ask-vault-pass
- To view a vaulted yml file
   # ansible-vault view httpbyvault.yml
- To edit an existing vaulted yml file
   # ansible-vault edit httpbyvault.yml

# Encrypt Strings within a Playbook

• Strings/words can be encrypted within a playbook

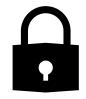

```
# ansible-vault encrypt string httpd
# ansible-vault create/encrypt outputbystring.yml
- name: Test encrypted output
  hosts: localhost
  vars:
          secret: !vault |
                  $ANSIBLE VAULT;1.1;AES256
                  34343066363535633538313838383363616161633163326638303737383537316563633865653166
                  3237613536323465326636623465343866646332633362630a636533303762636630313830303531
                  66613766666130346135623436356138303262656162353330623535346135613566333439663230
                  3265333738653532310a353632373565386138373832656336393861323030643263323535326230
                  3164
  tasks:
          - name: Print encrypted string
            debug:
                    var: secret
```